# We had no idea! Switching from SFX to the Alma/Primo link resolver

Sunshine Carter, University of Minnesota Duluth Janet Arth, University of Minnesota Twin Cities

### Disclaimer!!!

We go live in December

# SFX (Find It) **©**University of Minnesota

- Four separate instances, one for each campus
  - Crookston
  - Duluth
  - Morris
  - Twin Cities
- Weekly updates are applied centrally for all instances
- Each campus maintains its own server side configuration, including the SFX Menu and A-Z E-Journals templates and css

# SFX (Find It) @ University of Minnesota

- Each campus has access to SFX Admin for their site
  - Separate knowledge bases; doing activations, etc.
  - Separate menu configuration including menu design, display logic and target precedence
  - Each campus maintains its own SFX Menu and A-Z E-Journals list via templates and css
- Nothing is shared, if access to a resource is for all four campuses the activation must be done for each campus

### Knowledgebase, etc.

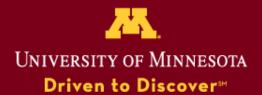

The University of Minnesota is an equal opportunity educator and employer.

# How to find a collection or package (formerly target)

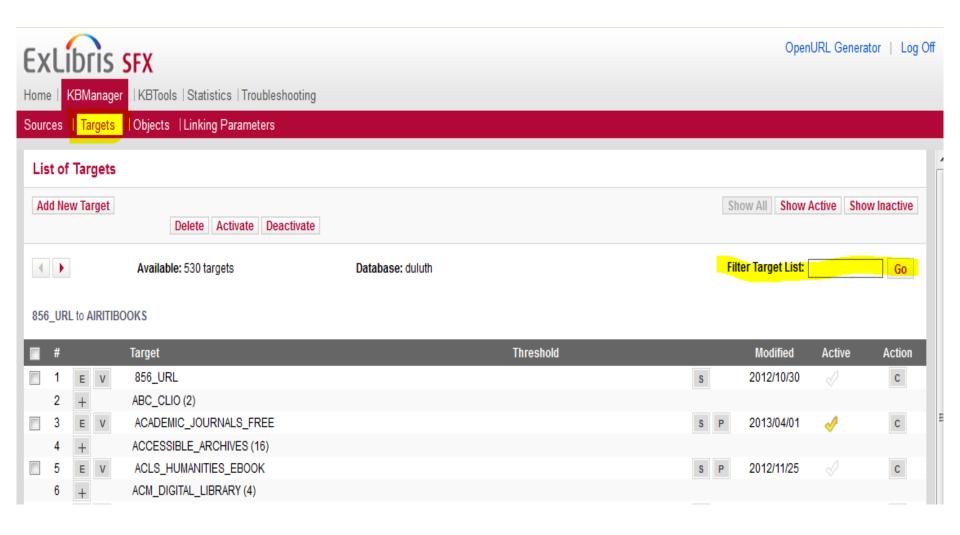

# How to find a collection or package (formerly target)

#### Search for Electronic Collections: Institution Zone

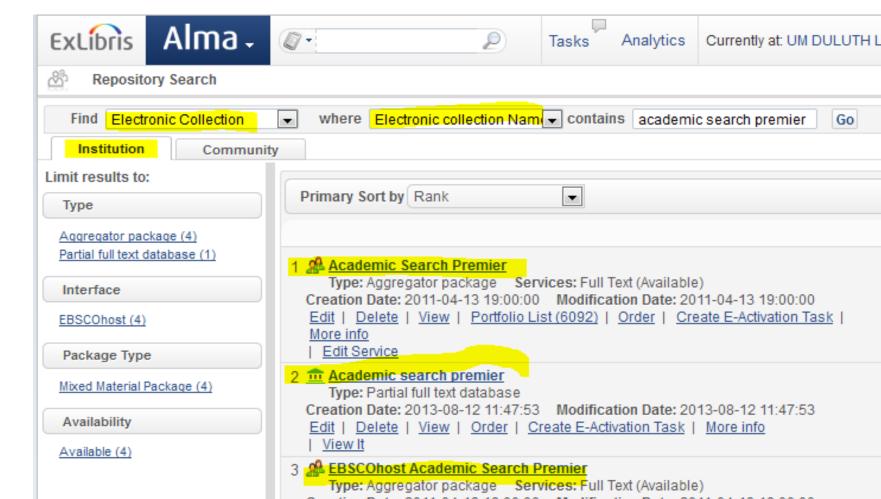

# How to find a collection or package (formerly target)

Search for Electronic Collections: Community Zone

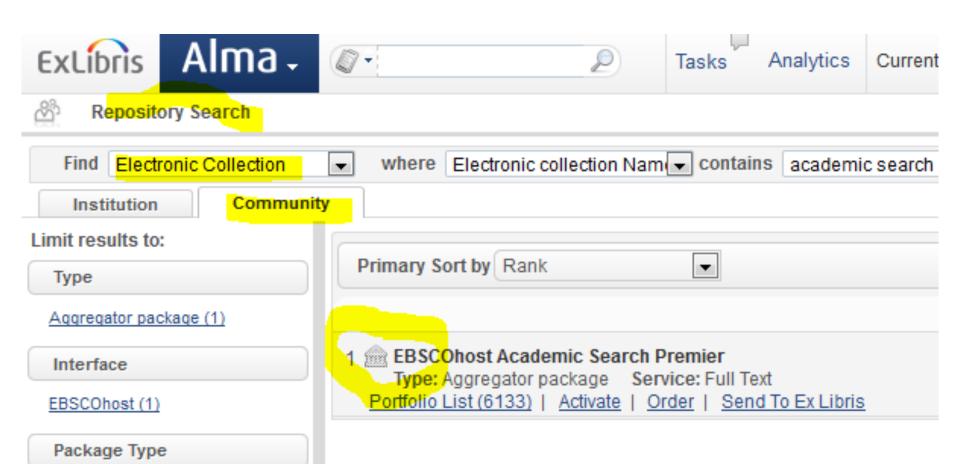

### How to find an portfolio (formerly object)

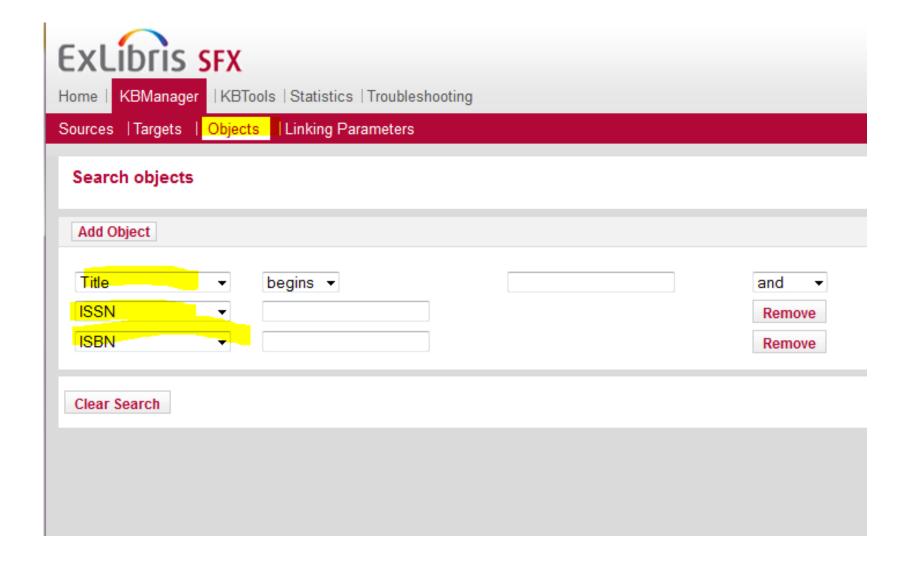

### How to find an electronic portfolio (formerly object portfolio)

Search for Electronic Portfolios: Institution Zone

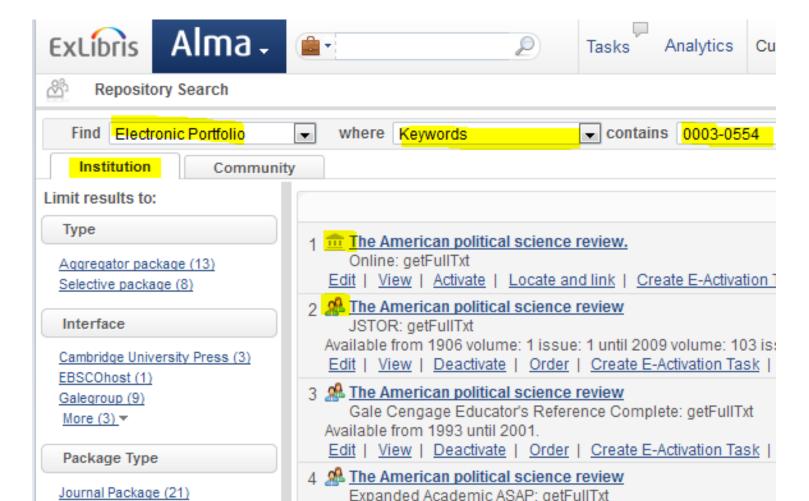

### Advanced searching for Collections & Portfolios

Amazing number of conditions to select from:

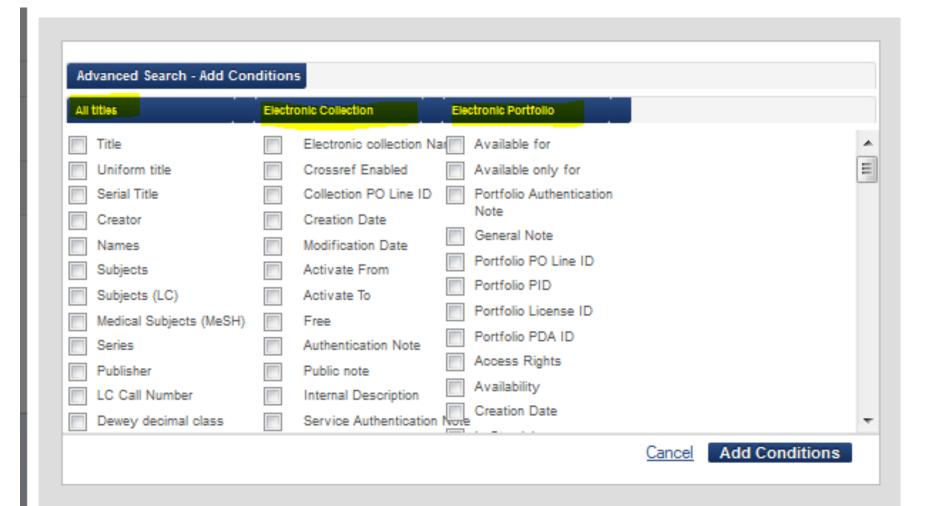

# Modify portfolio information (object portfolio previously)

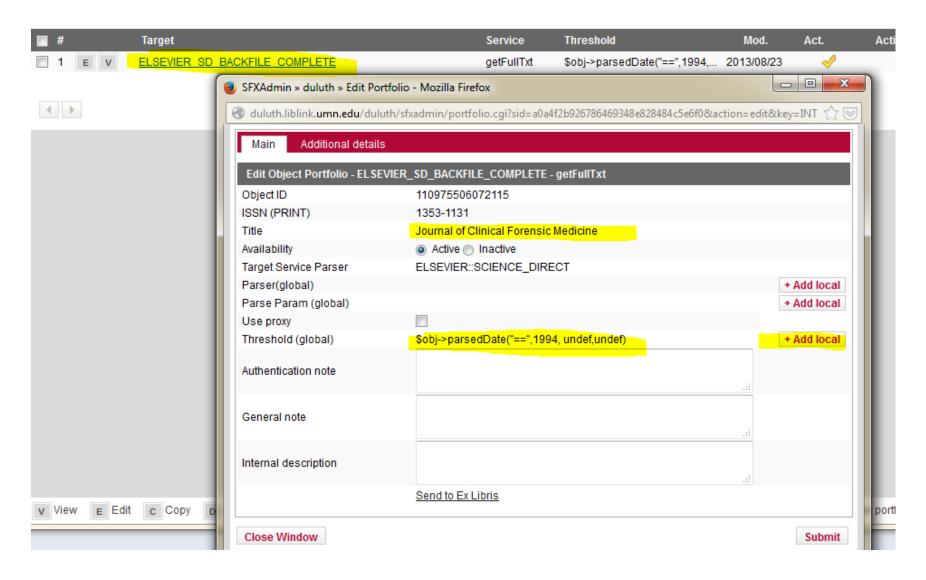

# Modify portfolio information (object portfolio previously)

Search & edit the portfolio

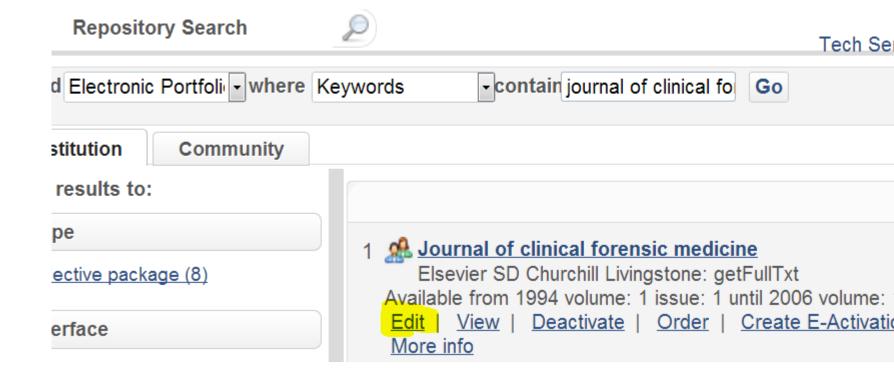

# Modify portfolio information (object portfolio previously)

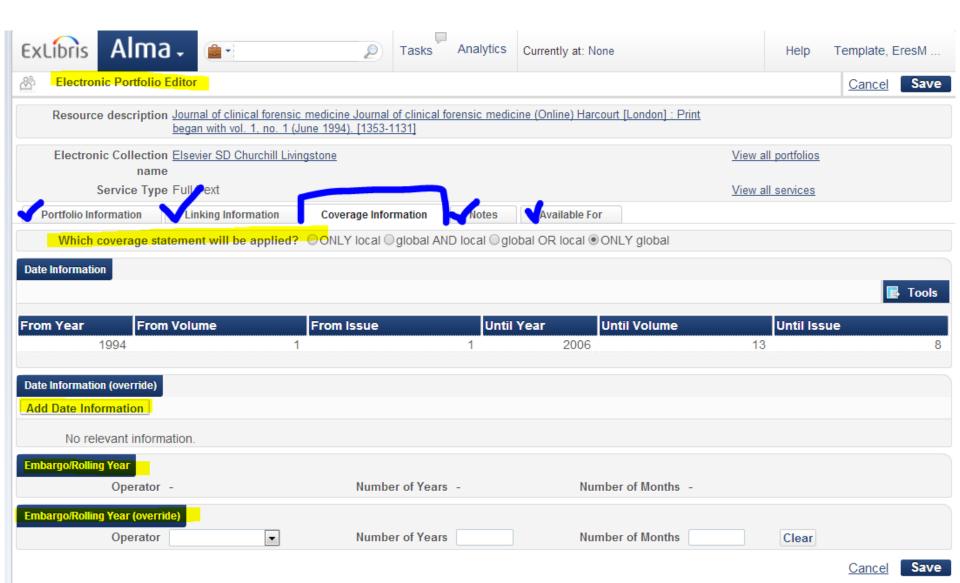

### **Activating Resources in Alma**

#### The Electronic Resources Activation Tasklist

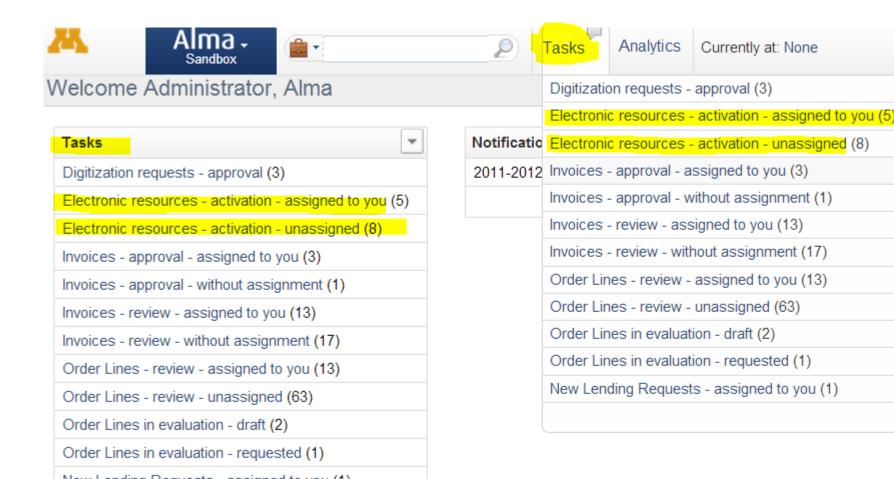

### **Activating Resources in Alma**

#### The Electronic Resources Activation Tasklist

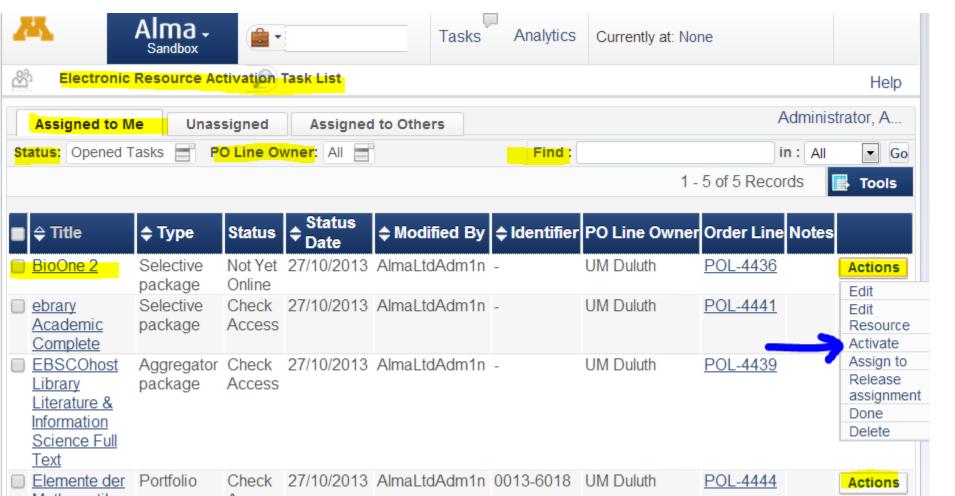

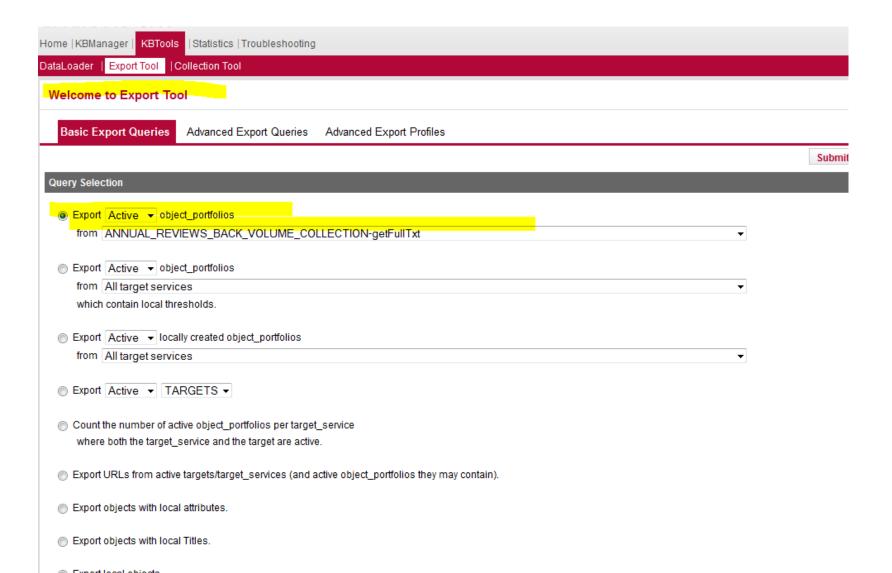

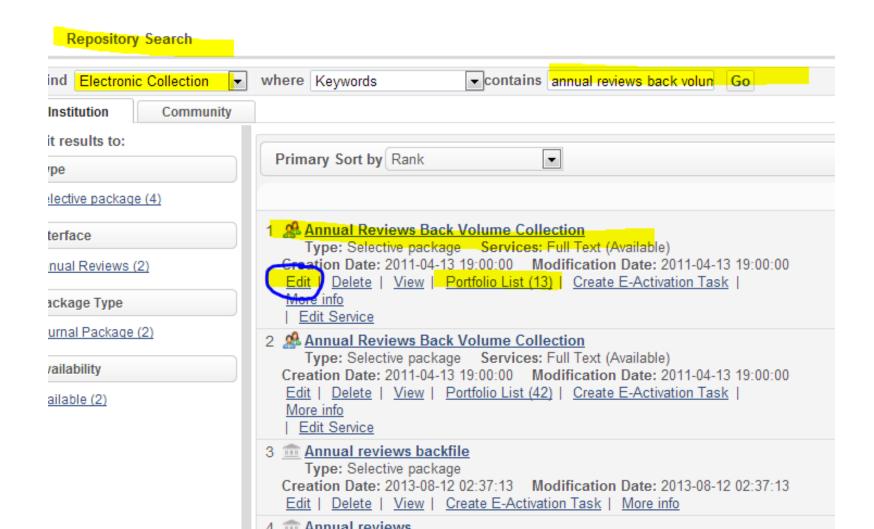

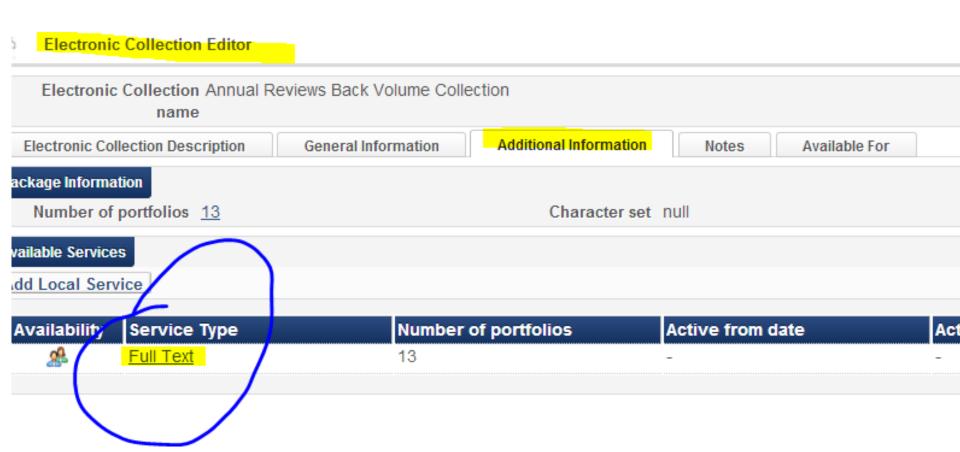

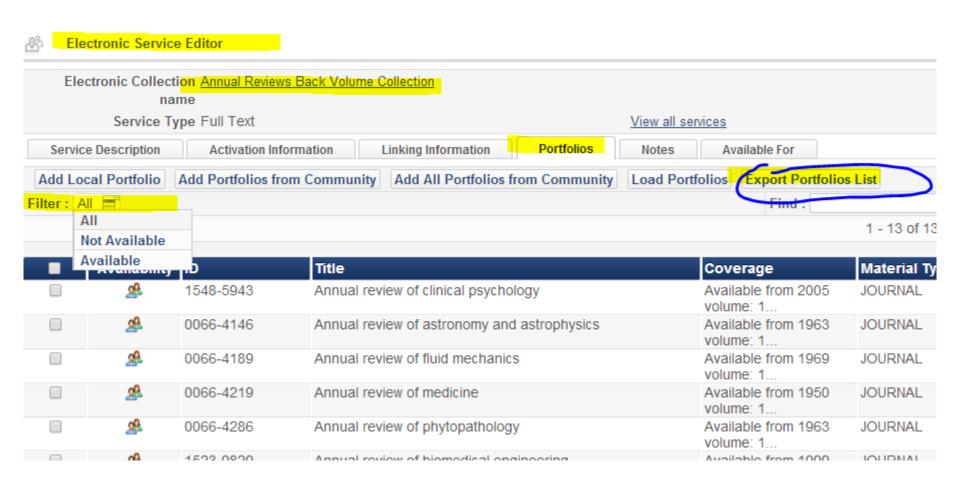

| 1 ISS  | 48-5943 | B<br>ISBN | C<br>PORTFOLIO_PID | D                                             |      | F |      | F          |      | G | H         | 1       |  |
|--------|---------|-----------|--------------------|-----------------------------------------------|------|---|------|------------|------|---|-----------|---------|--|
|        | 48-5943 |           | II OKIII OLIO I ID | TITLE                                         | FROM | - | TO Y | EAR        | FROM |   | TO_VOLUME | FROM IS |  |
| Z 104  |         |           |                    | Annual review of clinical psychology          | 2005 |   |      |            | 1    |   |           |         |  |
| 3 00€  | 66-4146 |           |                    | Annual review of astronomy and astrophysics   | 1963 |   |      | <b>(</b> ) | 1    |   |           |         |  |
| 4 00€  | 66-4189 |           |                    | Annual review of fluid mechanics              | 1969 |   | L    |            | 1    |   |           |         |  |
| 5 006  | 66-4219 |           |                    | Annual review of medicine                     | 1950 |   |      |            | 1    |   |           |         |  |
| 6 006  | 66-4286 |           |                    | Annual review of phytopathology               | 1963 |   |      |            | 1    |   |           |         |  |
| 7 152  | 23-9829 |           |                    | Annual review of biomedical engineering       | 1999 |   |      |            | 1    |   |           |         |  |
| 8 036  | 60-0572 |           |                    | Annual review of sociology                    | 1975 |   |      |            | 1    |   |           |         |  |
| 9 109  | 94-2939 |           |                    | Annual review of political science            | 1998 |   |      |            | 1    |   |           |         |  |
| 10 153 | 31-7331 |           |                    | Annual review of materials research           | 1971 |   |      |            | 1    |   |           |         |  |
| 11 155 | 50-3585 |           |                    | Annual review of law and social science       | 2005 |   |      |            | 1    |   |           |         |  |
| 12 016 | 63-8998 |           |                    | Annual review of nuclear and particle science | 1978 |   |      |            | 28   |   |           |         |  |
| 13 073 | 32-0582 |           |                    | Annual review of immunology                   | 1983 |   |      |            | 1    |   |           |         |  |
| 14 152 | 27-8204 |           |                    | Annual review of genomics and human genetics  | 2000 |   |      |            | 1    |   |           |         |  |
| 15     |         |           |                    |                                               |      |   |      |            |      |   |           |         |  |
| 16     |         |           |                    |                                               |      |   |      |            |      |   |           |         |  |
| 17     |         |           |                    |                                               |      |   |      |            |      |   |           |         |  |

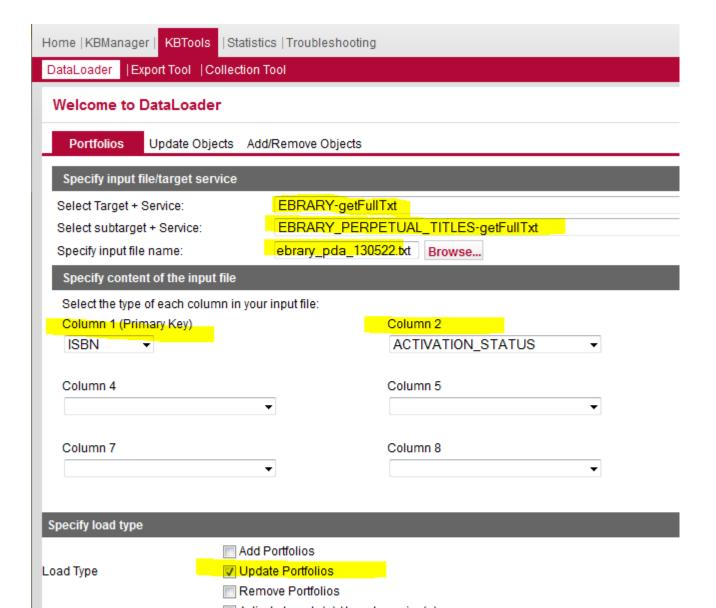

#### **Search & Edit Electronic Collection**

Repository Search G ▼ contains | ebrary perpetual Electronic Collection where Keywords titution Community esults to: Primary Sort by Rank tive package (4) 1 A ebrary Perpetual Titles ace Type: Selective package Services: Full Text (Available) reation Date: 2012-07-16 19:00:00 Modification Date: 2012-07-16 19 7 (4) Delete | View | Portfolio List (230) | Create E-Activation Task More Info age Type Edit Service Package (4) 2 A ebrary Perpetual Titles Type: Selective package Services: Full Text (Available) ability Creation Date: 2011-12-14 18:00:00 Modification Date: 2011-12-14 18 Edit | Delete | View | Portfolio List (104) | Create E-Activation Task ble (4) Mara info

In the Collection Editor, you need to get to the Service

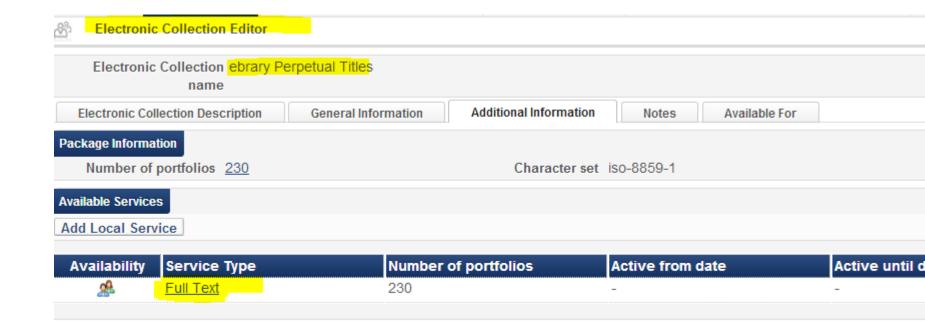

Looking at the portfolios, choose Load Portfolios

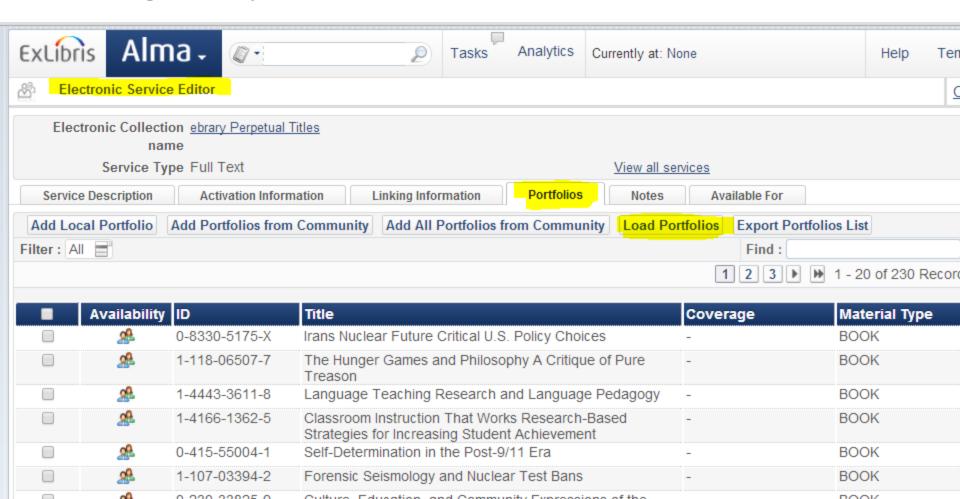

Begin the loading Wizard....Need to prep file first (Excel!)

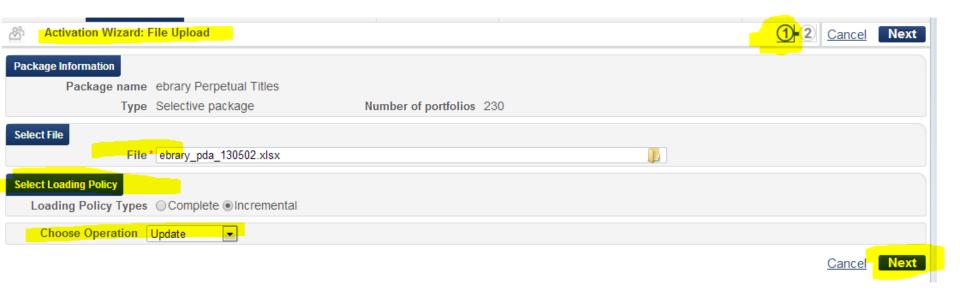

Step 2 of the Wizard: Double checking before

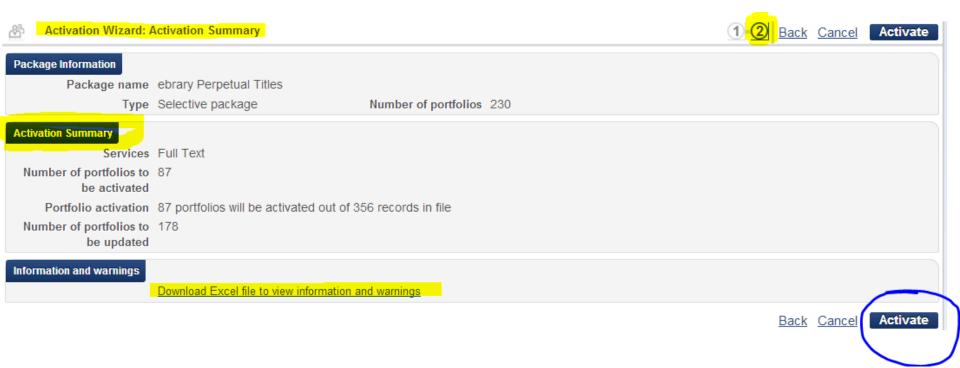

This is the alert you get when you've activated your dataload. Where can you check on this load?

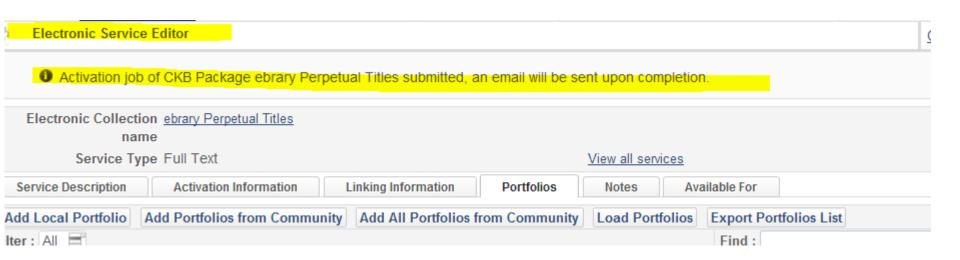

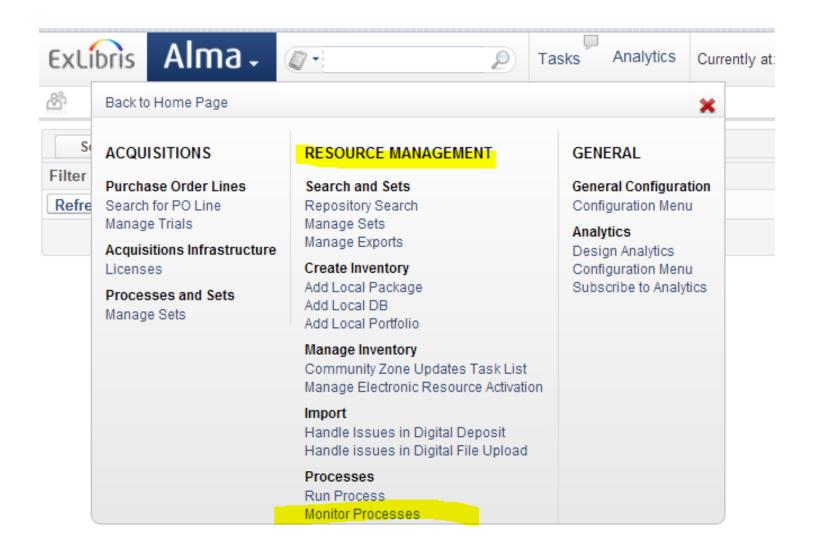

Here is where you can see the process that are scheduled, running or completed. For more details click on the process.

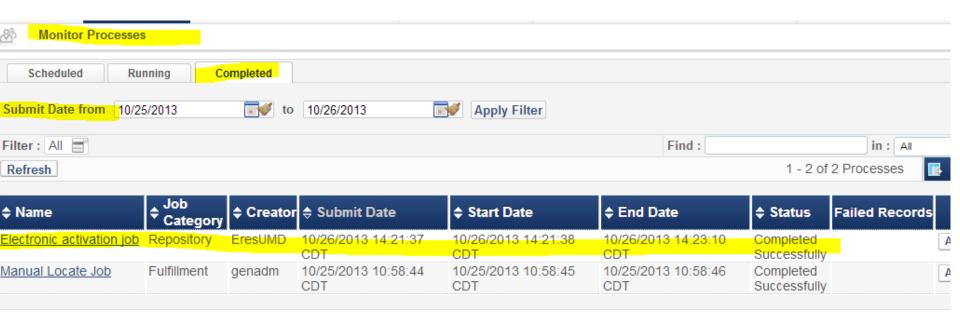

Obtain detailed information about the process.

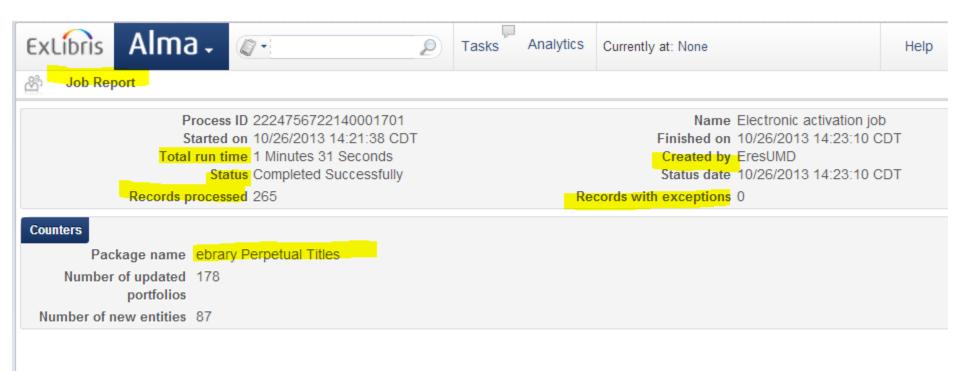

#### **Send to Ex Libris**

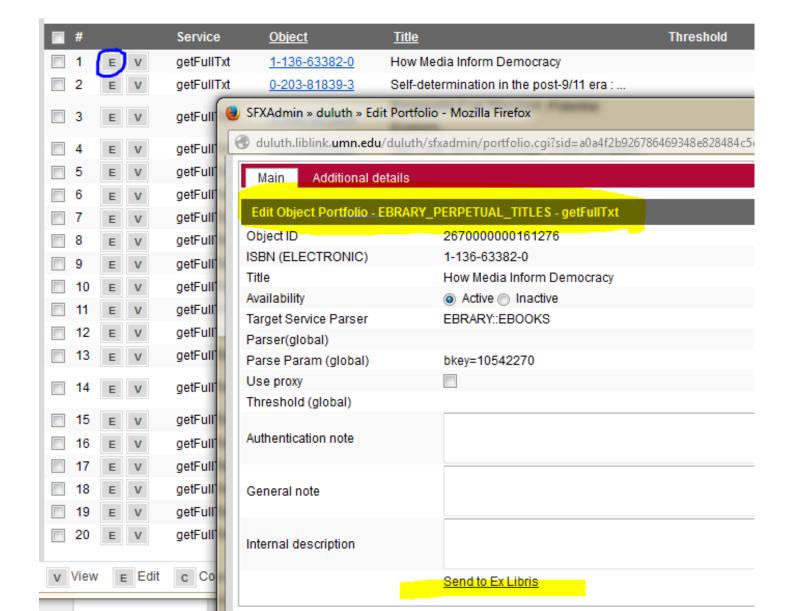

#### **Send to Ex Libris**

Find the resource in the community zone to send to Ex Libris

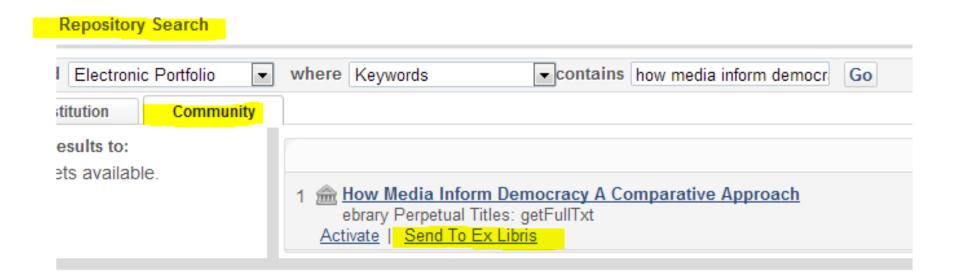

#### **Send to Ex Libris**

#### Looks familiar!!

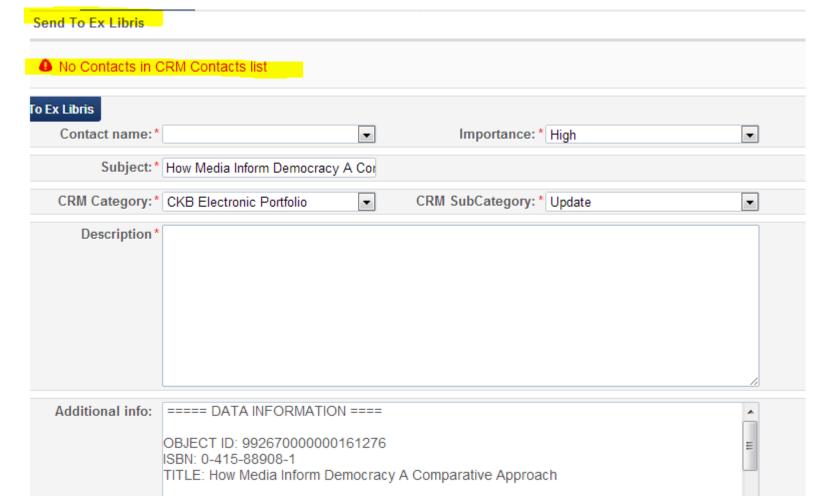

#### **KBUpdate Revision Reports**

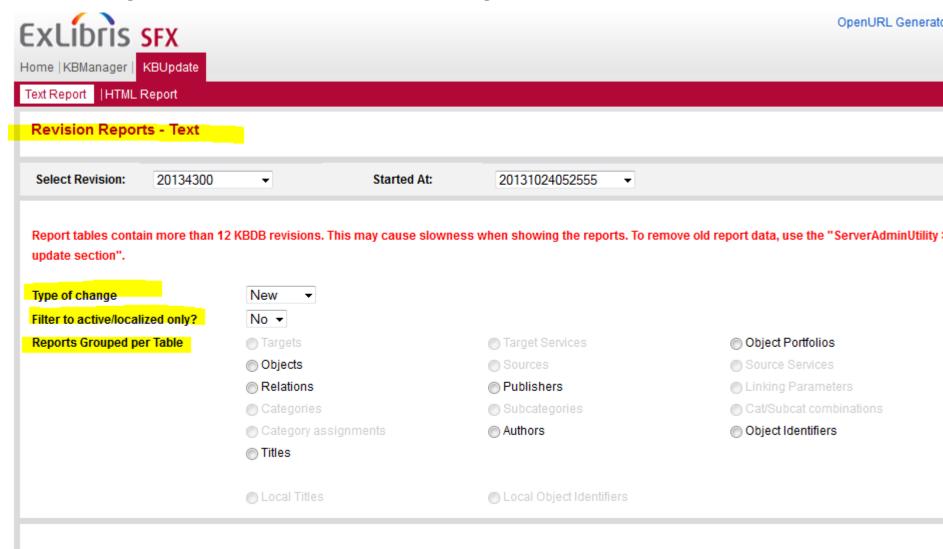

#### **KBUpdate Revision Reports**

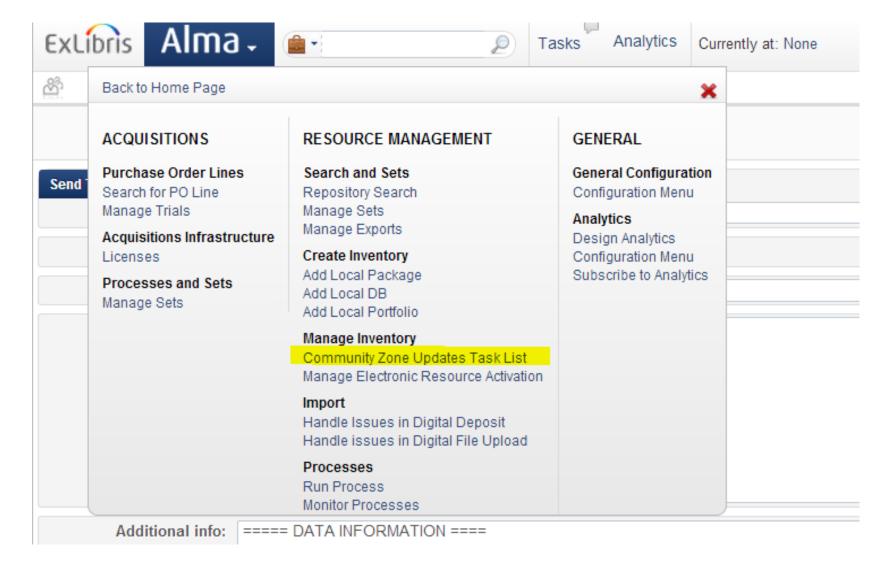

# Community Zone Updates Task List (from EL documentation)

- The Community Zone Updates Task List page in Alma displays changes that were made to your Institutional Zone (IZ) during updates from the Community Zone (CZ).
  - specific to your institution
  - may include modifications to bibliographic records as well as changes to holdings, availability, security requirements, and parser parameters
  - synchronized on Sundays at midnight in your time zone.

 Additional updates such as enrichments and authorities may occur during the week in order to prevent overload to your system.

# Community Zone Updates Task List (from EL documentation)

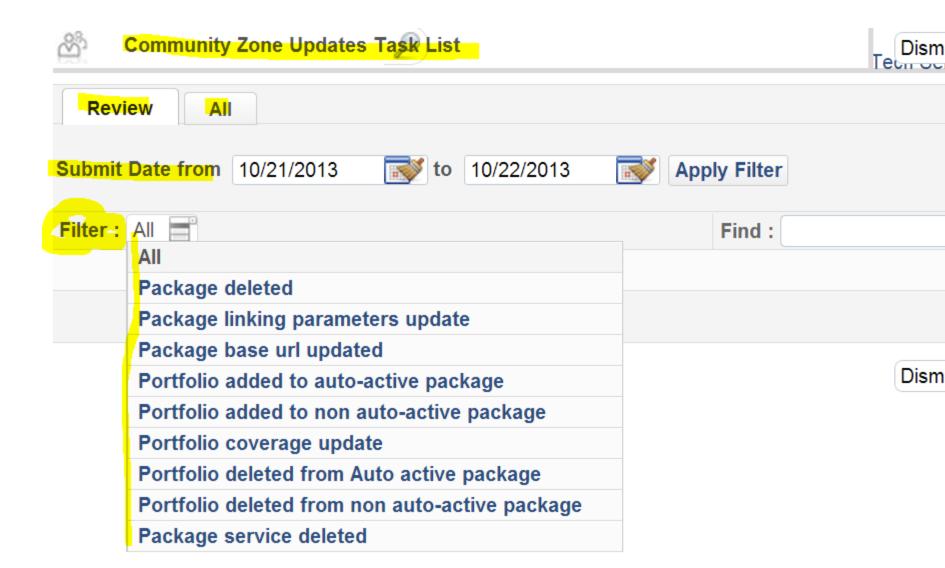

# **Future**

- Collection Tool >> Overlap Analysis
- Exporting options
- Community Zone Updates
- Enhanced visual cues

# Look & Feel

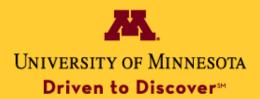

The University of Minnesota is an equal opportunity educator and employer.

# **SFX Find It Menu**

# **UMC Library**

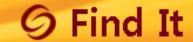

Title: Health crisis amid the Maoist insurgency in India.

Source: Lancet (London, England) [0140-6736] Solberg, Kristin yr:2008 vol:371 iss:9621

pg:1323 -4

### **Full Text Linking Options**

Full text available in Elsevier SD Elsevier

Available from 1823 volume: 1 issue:1

Full text available in Miscellaneche Ejournals

Available from 1996 volume: 348 issue:9019

Note: This link does NOT go directly to the text of an article. Browse the site to find a specific article

### **Holding Information**

Search the <u>U M C Catalog</u>

### **Web Service**

Questions? Suggestions? Ask Us - Tell Us what you think

Consult the Find It FAQ

# **UMC Library**

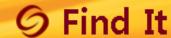

**Title:** Depressive symptoms and risk of dementia: the Framingham Heart Study. **Source:** Neurology [0028-3878] Saczynski, J S yr:2010 vol:75 iss:1 pg:35 -41

The full text of this item is not available through Find It. Use Additional Options below to obtain the item. No full text available for this item.

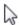

### **Holding Information**

Search the UMCCatalog

### **UMC Interlibrary Loan**

Request this item from <u>Interlibrary Loan</u>
Note:Depending on availability, articles generally will arrive within 1 week; books within 2 weeks.

### **Full Text Linking Options**

Full text available in DOI

### Web Service

- Questions? Suggestions? Ask Us Tell Us what you think
- Consult the Find It FAQ

### Web Search

Search for related information in Google Scholar

Article Title Search Terms: Depressive symptoms and risk of c

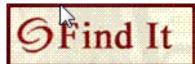

# University of Minnesota Duluth Library Linking Service

Title: Depressive symptoms and risk of dementia: the Framingham Heart Study.

Source: Neurology [0028-3878] Saczynski, J S Year: 2010 Volume: 75 Issue number: 1

Page: 35 -41

# Sorry, we don't have an online copy, but......

Look for a print copy in the UMD Library Catalog

Note: Use Get It (under availability link) to request a print book from another UofM campus.

Request a copy through Interlibrary Loan

Note: Only place a request if print or online version is not available.

### Users interested in this article also expressed an interest in the following:

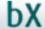

Khachaturian, Ara S S. <u>"Apolipoprotein E epsilon4 count affects age at</u>

1. <u>onset of Alzheimer disease, but not lifetime susceptibility: The Cache</u>

County Study." Archives of general psychiatry 61.5 (2004): 518-24.

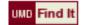

Ott, A. "Smoking and risk of dementia and Alzheimer's disease in a

2. population-based cohort study: the Rotterdam Study." The lancet 351.9119: 1840-1843.

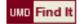

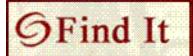

### UNIVERSITY OF MINNESOTA DULUTH LIBRARY

# Linking Service

Title: Treatment of hyperkinetic movement disorders.

Source: Lancet neurology [1474-4422] Jankovic, Joseph Year: 2009 Volume: 8 Issue

number: 9 Page: 844 -56

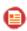

Get full text from ProQuest Psychology Journals (New platform starting 9/1/12)

Starting from 2002 Most recent 2 month(s) not available

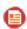

Get full text from Science Direct (Elsevier)

Starting from 2002 volume: 1 issue:1

# Users interested in this article also expressed an interest in the following:

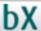

1. Weiner, W J J. <u>"Can peripheral trauma induce dystonia? No!"</u> Movement disorders 16.1 (2000): 13-22.

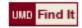

Nolen, Susan B. "Young Children's Motivation to Read and Write:

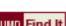

2. Development in Social Contexts." Cognition and instruction 25.2-3 (2007): 219-270.

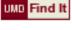

Rezai, A. "Surgery for movement disorders." Neurosurgery online 62.2 (2008): 809-838.

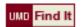

Miyasaki, Anthony E M. "Psychogenic movement disorders." The Canadian journal of neurological sciences 30.1 (2003): 94-100.

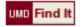

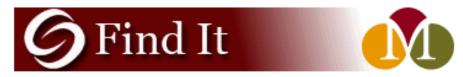

Treatment of hyperkinetic movement disorders. Title:

Source: Lancet neurology [1474-4422] Jankovic

yr:2009 vol:8 iss:9 pg:844 -56

# **Basic Linking Options**

| Full Text                                               |  |
|---------------------------------------------------------|--|
| Full text available via Elsevier ScienceDirect Complete |  |
| Year: 2009 Volume: B Issue: 9 Start Page: 844 @         |  |
| Available from 2002 volume: 1 issue:1                   |  |
| Full text available via <b>Elsevier SD Elsevier</b>     |  |
| Year: 2009 Volume: 8 Issue: 9 Start Page: 844 @         |  |
| Available from 2002 volume: 1 issue:1                   |  |
| Holding information                                     |  |
| Classic for healdings in OLIN MACNIC (A)                |  |

Check for holdings in SUMMON 60

Click here to check if a print copy is available in Briggs Library.

# **Additional Options**

ILL

Request document via Interlibrary Loan 60

Please only use ILL request if all other options are exhausted.

### Citation information

This record in PubMed from NCBI

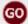

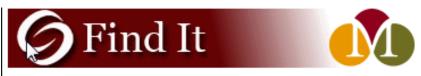

Title: Depressive symptoms and risk of dementia: the Framingham Heart Study.

Source: Neurology [0028-3878] Saczynski

yr:2010 vol:75 iss:1 pg:35 -41

### **Basic Linking Options**

### Holding information

Check for holdings in **SUMMON 60** 

Click here to check if a print copy is available in Briggs Library.

### **Full text**

Full text available via PubMed Central 60

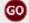

Available from 2008 volume: 70 Most recent 1 year(s) not available

### **Additional Options**

ILL

Request document via Interlibrary Loan 60

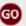

Please only use ILL request if all other options are exhausted.

### Citation information

This record in PubMed from NCBI

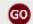

Web Service

Questions? Ask a Librarian

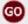

Web Search

Search for related information in Google Scholar

Article Title

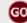

Search Terms: Depressive symptoms and risk of de

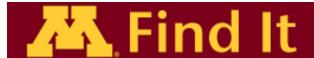

Title: Treatment of hyperkinetic movement disorders.

Source: Lancet neurology [1474-4422] Jankovic, Joseph yr:2009 vol:8 iss:9 pg:844 -56

### **Full Text**

Full Text Online Elsevier ClinicalKey Journals

Available from 2007 volume: 6 issue:1

Full Text Online Elsevier SD Elsevier

Available from 2002 volume: 1 issue:1

### **Holdings Information**

Check for print/other electronic holdings in MNCAT – U of M Catalog

Check for print/other electronic holdings in MNCAT Classic – U of M Catalog

# Users who looked at this item also looked at:

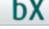

1. Weiner, W J J. "Can peripheral trauma induce dystonia? No!" Movement disorders 16.1 (2000): 13-22.

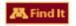

Nolen, Susan B. <u>"Young Children's Motivation to Read and Write: Development in Social Contexts."</u> Cognition and instruction 25.2-3 (2007): 219-270.

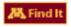

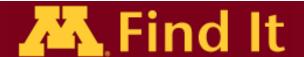

Title: Ganetic and environmental determinants of early vascular ageing (EVA).

Source: Current vascular pharmacology [1570-1611] Nilsson, Peter yr:2012 vol:10 iss:6 pg:700 -701

### **Full text**

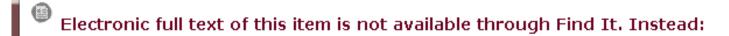

### **Holdings Information**

- Check for print/other electronic holdings in MNCAT U of M Catalog
- Check for print/other electronic holdings in MNCAT Classic U of M Catalog

### **ILL**

Request this item from Interlibrary Loan/ILLiad

Note: Please check <u>MNCAT</u> for on campus availability before submitting an interlibrary loan request. Law School affiliates go here.

# Twin Cities Find It Continued

### Citation Tools

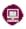

Copy citation or URL for this page

Note: Citation provided in MLA, Chicago, APA, or CBE styles (check for citation completeness). URL for U of M Twin Cities users; however sometimes too long for Moodle. Use this URL with a URL shortener service like the U's z.umn service.

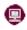

# Export to RefWorks

Note: Check for citation completeness.

You must have a U of M Twin Cities RefWorks account to import the citation.

If you need an account, sign up here.

### Journal Ranking

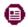

Impact Factor Trend for this journal from ISI's Journal Citation Report (JCR) Science Edition

### **Related Services**

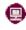

Save citation/journal to MyLibrary

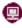

<u>Licensed Electronic Resources</u> What You Can and Can't Do

# Alma UResolver - Article Level Display

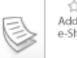

Treatment of hyperkinetic movement disorders

Add to Jankovic, Joseph

Lancet Neurology, 2009, Vol.8(9), pp.844-856 [Peer Reviewed Journal] Introduction Movement disorders are categorised as a group of neurological symptoms, signs, or diseases that manifest as either

Full text available

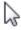

View all versions

View It

Details

Recommendations Get It

Send to-

Open source in a new window

Full text available at: Elsevier ClinicalKey Journals

Reviews & Tags

Available from 2007 volume: 6 issue: 1 Full text available at: Elsevier SD Elsevier Available from 2002 volume: 1 issue: 1 Full text available at: Elsevier SD Elsevier Available from 2002 volume: 1 issue: 1

Full text available at: ProQuest Psychology Journals New Platform

Available from 2002

Most recent 2 month(s) not available

Full text available at: ProQuest Psychology Journals (New platform starting 9/1/12)

Available from 2002

Most recent 2 month(s) not available

Full text available at: Science Direct (Elsevier)

Available from 2002 volume: 1 iccue: 1

# **Alma UResolver - Journal Title Level**

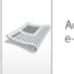

e-Shelf

## European journal of medicinal chemistry

Add to Amsterdam : Elsevier Science 1974

Online access

Journal

View It Details Reviews & Tags Get It

## Open source in a new window

Full text available at: Elsevier SD Backfile Chemistry All

Available from 1987 until 1994

Full text available at: Elsevier SD Backfile Pharmacology

Available from 1987 until 1994

Full text available at: Elsevier SD Editions Scientifiques et Medicales Elsevier

Send to-

Available from 1995

Full text available at: Elsevier SD Editions Scientifiques et Medicales Elsevier

Available from 1995 volume: 30 issue: 1

Full text available at: Science Direct Backfile (Elsevier)

Available from 1987 until 1994

Full text available at: Science Direct (Elsevier)

Available from 1995

Full text available at: Elsevier ScienceDirect Complete

Available from 1995 volume: 30 issue: 1

Full text available at: Elsevier SD Editions Scientifiques et Medicales Elsevier

# Campus Specific getFullText

The getFullText is not currently sensitive to one's campus.

The original approach was to require users to log in to see anything other than freely available resources, why this won't work:

- University land grant mission (various scenarios)
- ILL staff (from somewhere else) would like to see the terms of use on an e-resource in order to submit an expedited request
- 24 x 7 reference services result in non-UofM libraries helping our users find resources

Will know more after the November update.

# **Style Sheet Improvements Possible**

# From Purdue

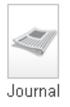

□ European journal of medicinal chemistry.

Chimica therapeutica 1974

Online access available. The library also has physical copies.

Find Online Find in Print Details Reviews & Tags More

Open source in a new window

Elsevier SD Freedom Collection
Available from 1995 volume: 30 issue: 1

Elsevier ScienceDirect Complete
Available from 1987 volume: 22 issue: 1

Elsevier SD Backfile Complete
Available from 1987 until 1994

Report a Problem with Link to Resource

# **SFX Menu Display Logic**

YES If available: EBSCOHOST\*

Do not show:

EBSCOHOST\* Any Service

Condition: \$\sqrt{\sqrt{spx.sid',!\sqrt{\underline}'\underline}}\rightarrow\underline{\underline}'\underline{\underline}'\underline{\unde

getFullTxt

# **Alma UResolver Display Configuration**

| <u>Display Logic Rules</u> <u>Labels</u> <u>Related Records</u> <u>Direct Linking</u> <u>General Electronic Services</u> <u>Online Services Order</u> <u>General Electronic Services Order</u> <u>Locations Ordering Profile</u> | Discovery Interface Display Logic |                       |           |                                   |                |                            |                    |
|----------------------------------------------------------------------------------------------------|-----------------------------------|-----------------------|-----------|-----------------------------------|----------------|----------------------------|--------------------|
| Online Services Order General Electronic Services Order Locations Ordering Profile                                                                                                    |                                   | Display Logic Rules   | Labels    | Related Records                   | Direct Linking | General El                 | lectronic Services |
|                                                                                                    |                                   | Online Services Order | General I | General Electronic Services Order |                | Locations Ordering Profile |                    |

| Add Rule |                      |                                                             |     |
|----------|----------------------|-------------------------------------------------------------|-----|
|          | For user from groups | Carrel<br>Community Borrower<br>Faculty<br>Graduate Student | (E) |
|          | hide service*        |                                                             | ▼   |
|          | if exists service    |                                                             | ▼   |

Close Add Add and Clos

# **Alma Fulfillment Configuration: Labels**

| <b>ℯ</b> | c.uresolver.ServicesF    | Services For Related     | Services For Related<br>Titles   | - | - | Customize |
|----------|--------------------------|--------------------------|----------------------------------|---|---|-----------|
| 1        | c.uresolver.availableC   | Available Online Reso    | Available Online<br>Resources    | - | - | Customize |
| <b></b>  | c.uresolver.availableC   | Full text available at:  | Full text available at:          | - | - | Customize |
| 4        | c.uresolver.availableC   | Selected full text avail | Selected full text available at: | - | - | Customize |
| 1        | c.search.availability.a  | Available                | Available                        | - | - | Customize |
| 4        | c.search.availability.fr | from                     | from                             | - | - | Customize |
| 1        | c.search.availability.v  | volume:                  | volume:                          | - | - | Customize |
| 4        | c.search.availability.is | issue:                   | issue:                           | - | - | Customize |
| <b>√</b> | c.search.availability.ui | until                    | until                            | - | - | Customize |
| <₽       | c.search.availability.m  | Most recent              | Most recent                      | - | - | Customize |
| <b>√</b> | c.search.availability.ye | year(s)                  | year(s)                          | - | - | Customize |
| 4        | c.search.availability.a  | available                | available                        | - | - | Customize |
| 4        | c.search.availability.n  | not available            | not available                    | - | - | Customize |

Done in SFX via SFX Admin Menu Configuration, Translation & Display, or template changes

# **Alma Direct Linking Configuration**

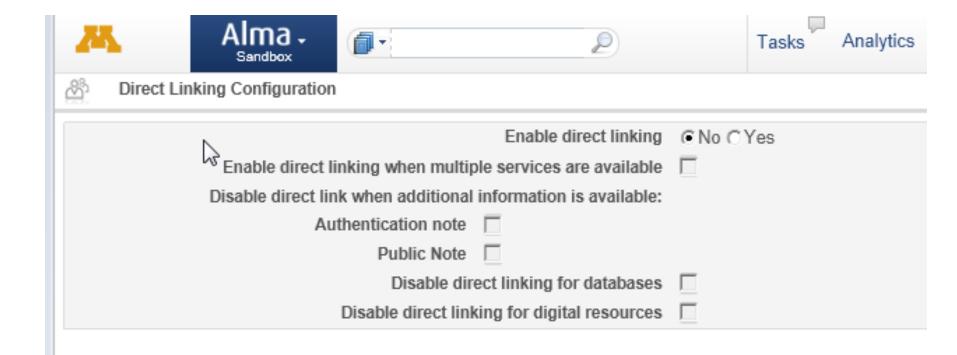

# **Alma Target Ordering Configuration**

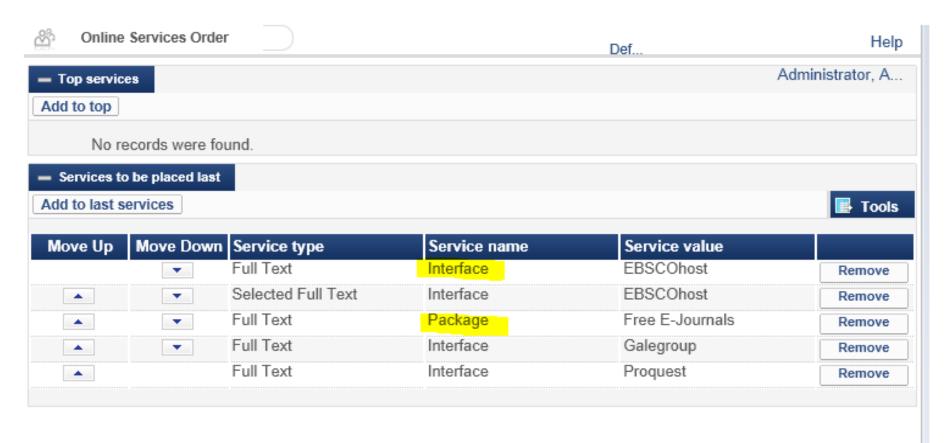

Can order by "interface"/vendor or by "package"/target

# **SFX Target Ordering**

# Targets to be placed last Chosen targets order EBSCOHOST\_ACADEMIC\_SEARCH\_PREMIER EBSCOHOST\_APPLIED\_SCIENCE\_TECHNOLOGY\_FULL\_TEXT\_WILSON EBSCOHOST\_ART\_FULL\_TEXT\_WILSON EBSCOHOST\_ALT\_HEALTHWATCH EBSCOHOST\_ATLA\_SERIALS EBSCOHOST\_GINAHL\_PLUS\_WITH\_FULL\_TEXT EBSCOHOST\_CONSUMER\_HEALTH\_COMPLETE

Can only be done at the "package"/target level, not at the "interface"/vendor level

# **Target Ordering Configuration**

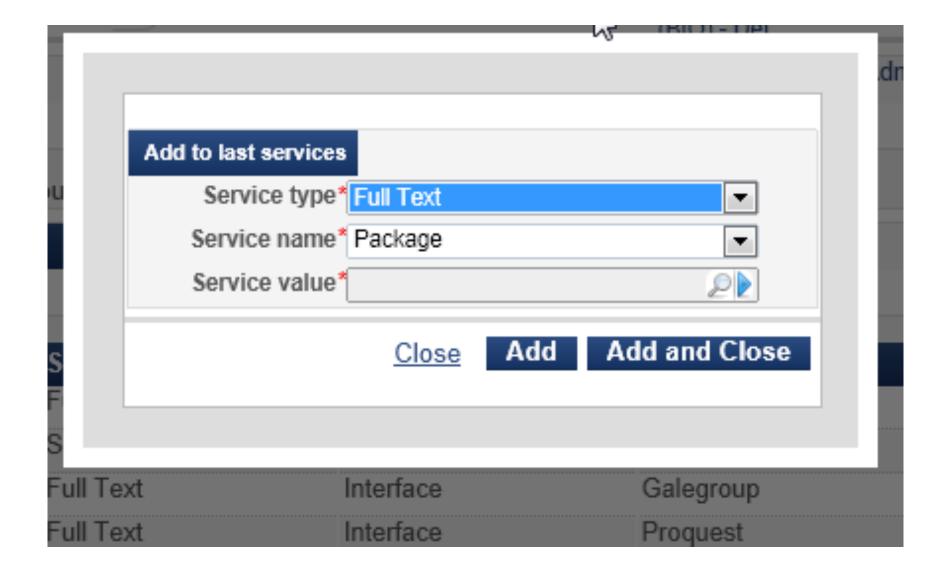

# **Alma A-Z Journals List**

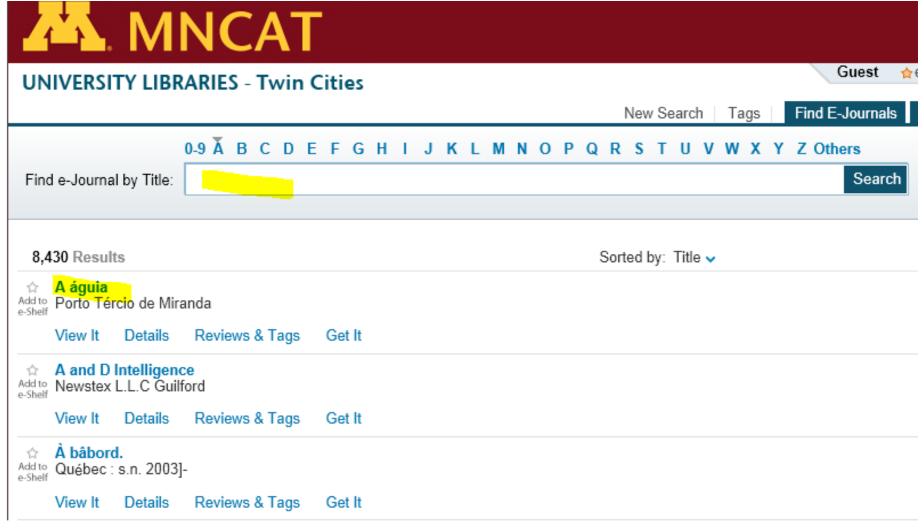

Automatically loads the A- part of list (slows things down); no "starts with" option

# **SFX A-Z Journals List**

Library Home > UMC Periodicals > Find Full Text Electronic Journals

# Find Full Text Electronic Journals @ UMC

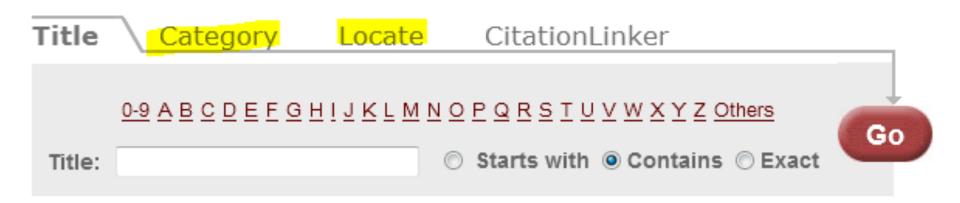

# Powered by SFX

Little used category and locate tabs not on the Alma A-Z, but since resources are fully in the catalog is not really an issue.

# **SFX Citation Linker (article)**

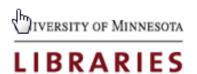

# **CITATION LINKER**

| Article       | Journal Book                  |
|---------------|-------------------------------|
| article title |                               |
| journal title | Begins with    ▼              |
| date          | XXXX XXXX XXXX                |
| volume        | issue                         |
| start page    | end page                      |
| issn          | DOI                           |
| pmid          |                               |
| author        | last name first name initials |
| Clear         | <u>o</u>                      |

University of Minnesota Libraries | Have a question? AskUs!

© 2013 SFX by Ex Libris, Inc.

# **Alma Citation Linker (article)**

| Citation Linker                                                                                                  |         |                                                                                   |       |  |  |
|----------------------------------------------------------------------------------------------------|---------|-----------------------------------------------------------------------------------|-------|--|--|
| Journal                                                                                                    | Article | Book                                                                              |       |  |  |
| Article Title: Journal Title: Date (YYYY-MM-DD): Volume: Issue: Start Page: End Page: ISSN: DOI: PMID:  Go Clear |         | Author Last N<br>Author First N<br>Author Initials<br>Publisher:<br>Publication D | Name: |  |  |

We will want the article tab as the default/

# **Alma Citation Linker (journal)**

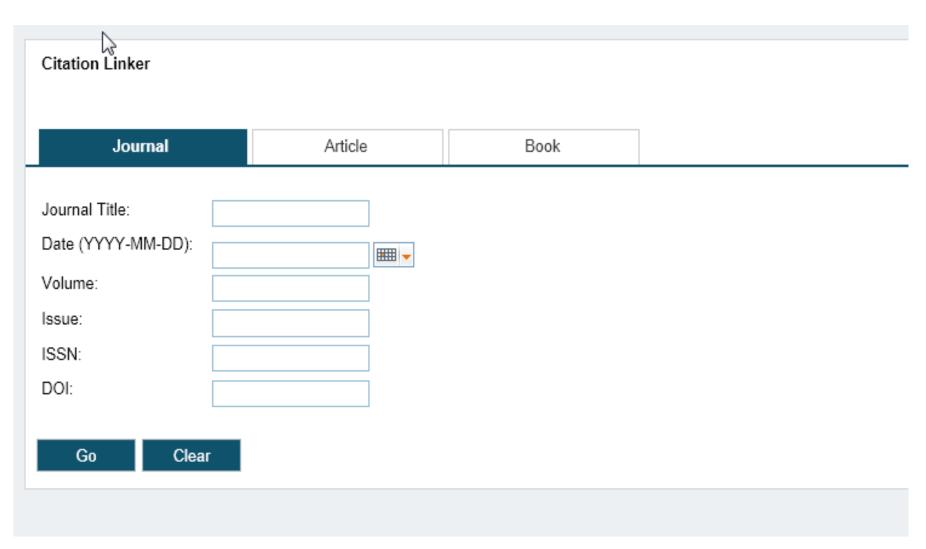

# What requires or easier if there is consensus across the Campuses

- Style sheet for displaying targets
- Menu logic Not doing this initially
  - The same logic applies to both title and article level request (a high priority item for us)
  - Need to test the behavior with varied campus activations
- Target precedence (to top/to bottom)
- Display text for the UResolver menu
- Tab labels within Primo

# Some of the larger unknowns

- How the getDocumentDelivery will work short and long term (2 campuses use 2 ILLiad instances and 2 currently use a webform)
- How menu logic works given the different subscriptions (targets and thresholds)

# Questions? Comments?

Sunshine Carter - <u>scarter@d.umn.edu</u>
Janet Arth - arth@umn.edu

The University of Minnesota is an equal opportunity educator and employer.